## **Adafruit VL53L0X Library Documentation**

*Release 1.0*

**Tony DiCola**

**Apr 10, 2020**

## **Contents**

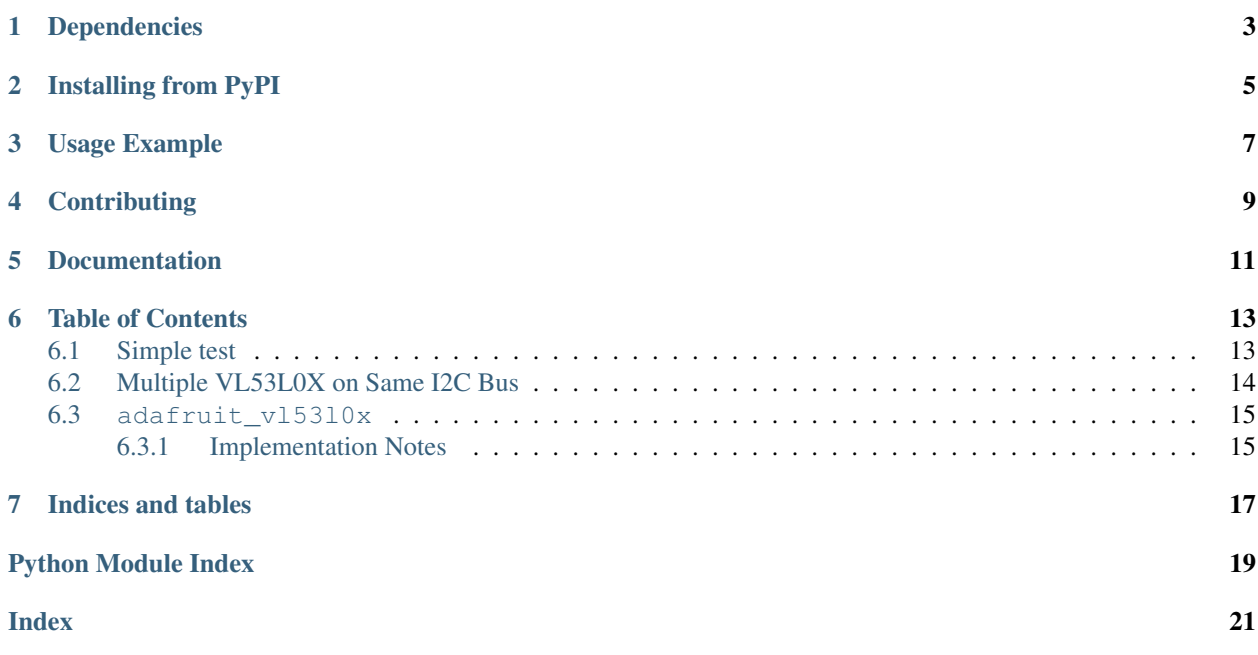

CircuitPython driver for the VL53L0X distance sensor.

## Dependencies

#### <span id="page-6-0"></span>This driver depends on:

- [Adafruit CircuitPython](https://github.com/adafruit/circuitpython)
- [Bus Device](https://github.com/adafruit/Adafruit_CircuitPython_BusDevice)

Please ensure all dependencies are available on the CircuitPython filesystem. This is easily achieved by downloading [the Adafruit library and driver bundle.](https://github.com/adafruit/Adafruit_CircuitPython_Bundle)

## Installing from PyPI

<span id="page-8-0"></span>On supported GNU/Linux systems like the Raspberry Pi, you can install the driver locally [from PyPI.](https://pypi.org/project/adafruit-circuitpython-vl53l0x/) To install for current user:

pip3 install adafruit-circuitpython-vl53l0x

To install system-wide (this may be required in some cases):

sudo pip3 install adafruit-circuitpython-vl53l0x

To install in a virtual environment in your current project:

```
mkdir project-name && cd project-name
python3 -m venv .env
source .env/bin/activate
pip3 install adafruit-circuitpython-vl53l0x
```
Usage Example

<span id="page-10-0"></span>See usage in the examples/vl53l0x\_simpletest.py file.

## **Contributing**

<span id="page-12-0"></span>Contributions are welcome! Please read our [Code of Conduct](https://github.com/adafruit/Adafruit_CircuitPython_vl53l0x/blob/master/CODE_OF_CONDUCT.md) before contributing to help this project stay welcoming.

Documentation

<span id="page-14-0"></span>For information on building library documentation, please check out [this guide.](https://learn.adafruit.com/creating-and-sharing-a-circuitpython-library/sharing-our-docs-on-readthedocs#sphinx-5-1)

### Table of Contents

### <span id="page-16-1"></span><span id="page-16-0"></span>**6.1 Simple test**

Ensure your device works with this simple test.

```
Listing 1: examples/vl53l0x_simpletest.py
```

```
1 # Simple demo of the VL53L0X distance sensor.
2 \mid # Will print the sensed range/distance every second.
3 import time
4
5 import board
6 import busio
7
8 import adafruit_vl53l0x
9
10 # Initialize I2C bus and sensor.
11 | i2c = busio.I2C(board.SCL, board.SDA)
v12 vl53 = adafruit vl53l0x.VL53L0X(i2c)
13
14 # Optionally adjust the measurement timing budget to change speed and accuracy.
15 \mid \text{\#} See the example here for more details:
16 # https://github.com/pololu/vl53l0x-arduino/blob/master/examples/Single/Single.ino
17 # For example a higher speed but less accurate timing budget of 20ms:
18 # v153.measurement timing budget = 20000
19 \# Or a slower but more accurate timing budget of 200ms:
20 \mid # \text{ v153.} measurement timing budget = 200000
21 # The default timing budget is 33ms, a good compromise of speed and accuracy.
22
23 # Main loop will read the range and print it every second.
24 while True:
25 print ("Range: \{0\}mm".format (v153.range))
26 time.sleep(1.0)
```
### <span id="page-17-0"></span>**6.2 Multiple VL53L0X on Same I2C Bus**

Copy "../examples/vl53l0x\_multiple\_sensors.py" to your "CIRCUITPY" drive, then run the script with from vl5310x multiple sensors import \*

#### Listing 2: examples/vl53l0x\_multiple\_sensors.py

 $\frac{1}{1}$   $\cdots$   $\frac{n}{n}$   $\frac{n}{n}$  Example of how to use the adafruit\_vl53l0x library to change the assigned address of multiple VL53L0X sensors on the same I2C bus. This example only focuses on 2 VL53L0X 4 sensors, but can be modified for more. BE AWARE: a multitude of sensors may require more current than the on-board 3V regulator can output (typical current consumption  $\rightarrow$ during active range readings is about 19 mA per sensor). """" **import time import board from digitalio import** DigitalInOut **from adafruit\_vl53l0x import** VL53L0X # declare the singleton variable for the default I2C bus | i2c = board. I2C() # declare the digital output pins connected to the "SHDN" pin on each VL53L0X sensor xshut =  $\lceil$ 18 DigitalInOut (board.D7), 19 DigitalInOut (board.D9), # add more VL53L0X sensors by defining their SHDN pins here  $21 \quad 1$  **for** power\_pin **in** xshut: # make sure these pins are a digital output, not a digital input power\_pin.switch\_to\_output(value=**False**) # These pins are active when Low, meaning:  $\#$  if the output signal is LOW, then the VL53LOX sensor is off. # if the output signal is HIGH, then the VL53L0X sensor is on. # all VL53L0X sensors are now off # initialize a list to be used for the array of VL53L0X sensors  $32 \mid v153 = []$   $\#$  now change the addresses of the VL53L0X sensors **for** i, power\_pin **in** enumerate(xshut): # turn on the VL53L0X to allow hardware check power\_pin.value = **True** # instantiate the VL53L0X sensor on the I2C bus & insert it into the "vl53" list vl53.insert(i, VL53L0X(i2c)) # also performs VL53L0X hardware check # no need to change the address of the last VL53L0X sensor **if**  $i < 1$ en(xshut) - 1:  $\frac{42}{4}$   $\frac{42}{4}$  default address is 0x29. Change that to something else vl53[i].set\_address(i + 0x30) # address assigned should NOT be already in use # there is a helpful list of pre-designated I2C addresses for various I2C devices at # https://learn.adafruit.com/i2c-addresses/the-list  $*$  # According to this list  $0x30-0x34$  are available, although the list may be incomplete.  $\#$  In the python REPR, you can scan for all I2C devices that are attached and detirmine  $\#$  their addresses using:  $\#$   $>>$  import board

(continues on next page)

(continued from previous page)

```
50 \# >>> i2c = board. I2C()
51 # >>> if i2c.try_lock():
52 \mid # \quad \Rightarrow \Rightarrow \quad [hex(x) for x in i2c.scan()]
53 \# >>> i2c.unlock()
54
55
56 def detect_range(count=5):
57 """ take count=5 samples """
58 while count:
59 for index, sensor in enumerate(vl53):
60 print("Sensor {} Range: {}mm".format(index + 1, sensor.range))
61 time.sleep(1.0)
62 count - 1
63
64
65 print (
66 "Multiple VL53L0X sensors' addresses are assigned properly\n"
67 "execute detect_range() to read each sensors range readings"
68 )
```
### <span id="page-18-2"></span><span id="page-18-0"></span>**6.3 adafruit\_vl53l0x**

CircuitPython driver for the VL53L0X distance sensor. This code is adapted from the pololu driver here: [https:](https://github.com/pololu/vl53l0x-arduino) [//github.com/pololu/vl53l0x-arduino](https://github.com/pololu/vl53l0x-arduino)

See usage in the examples/vl53l0x\_simpletest.py file.

• Author(s): Tony DiCola

#### <span id="page-18-1"></span>**6.3.1 Implementation Notes**

#### Hardware:

• Adafruit [VL53L0X Time of Flight Distance Sensor - ~30 to 1000mm](https://www.adafruit.com/product/3317) (Product ID: 3317)

#### Software and Dependencies:

- Adafruit CircuitPython firmware for the ESP8622 and M0-based boards: [https://github.com/adafruit/](https://github.com/adafruit/circuitpython/releases) [circuitpython/releases](https://github.com/adafruit/circuitpython/releases)
- Adafruit's Bus Device library: [https://github.com/adafruit/Adafruit\\_CircuitPython\\_BusDevice](https://github.com/adafruit/Adafruit_CircuitPython_BusDevice)

**class** adafruit\_vl53l0x.**VL53L0X**(*i2c*, *address=41*, *io\_timeout\_s=0*) Driver for the VL53L0X distance sensor.

#### **measurement\_timing\_budget**

The measurement timing budget in microseconds.

#### **range**

Perform a single reading of the range for an object in front of the sensor and return the distance in millimeters.

#### **set\_address**(*new\_address*)

Set a new I2C address to the instantaited object. This is only called when using multiple VL53L0X sensors on the same I2C bus (SDA & SCL pins). See also the [example](examples.html#multiple-vl53l0x-on-same-i2c-bus) for proper usage.

<span id="page-19-0"></span>**Parameters new\_address** ([int](https://docs.python.org/3.4/library/functions.html#int)) – The 7-bit int that is to be assigned to the VL53L0X sensor. The address that is assigned should NOT be already in use by another device on the I2C bus.

Important: To properly set the address to an individual VL53L0X sensor, you must first ensure that all other VL53L0X sensors (using the default address of 0x29) on the same I2C bus are in their off state by pulling the "SHDN" pins LOW. When the "SHDN" pin is pulled HIGH again the default I2C address is 0x29.

#### **signal\_rate\_limit**

The signal rate limit in mega counts per second.

Indices and tables

- <span id="page-20-0"></span>• genindex
- modindex
- search

Python Module Index

<span id="page-22-0"></span>a

adafruit\_vl53l0x, [15](#page-18-2)

### Index

## <span id="page-24-0"></span>A

adafruit\_vl53l0x (*module*), [15](#page-18-3)

### M

measurement\_timing\_budget (*adafruit\_vl53l0x.VL53L0X attribute*), [15](#page-18-3)

## R

range (*adafruit\_vl53l0x.VL53L0X attribute*), [15](#page-18-3)

## S

set\_address() (*adafruit\_vl53l0x.VL53L0X method*), [15](#page-18-3) signal\_rate\_limit (*adafruit\_vl53l0x.VL53L0X attribute*), [16](#page-19-0)

### V

VL53L0X (*class in adafruit\_vl53l0x*), [15](#page-18-3)